**Généralités**

AWStats est un analyseur de log web (mais aussi FTP, Streaming et mail) offrant des vues graphiques statiques mais aussi dynamiques des statistiques d'accès à vos serveurs web.

Il permet d'afficher le nombre de visites, de visiteurs uniques, de pages, de hits, de transfert, par domaine/pays, hôte, heure, navigateur, OS,… Il peut être lancé grâce à des scripts CGI ou en ligne de commande.

AWStats est un logiciel libre sous licence GPL.

## **Installation**

Se rendre sur l'excellent site dag-wieers qui regroupe les paquetages des différentes versions Red Hat : <http://dag.wieers.com/rpm/packages.php>

Récupérer le rpm de awstats en fonction de l'architecture du système et la version de la Red Hat.

wget http://dag.wieers.com/rpm/packages/awstats/awstats-...el4.rf.i386.rpm

L'installer avec la commande suivante : rpm -ivh awstats…el4.rpm

Je n'ai pas eu de dépendances à installer avec une installation de base de RHEL4.6. Si il y en a les obtenir sur le même site et les installer avec la même commande avant d'installer le paquetage que l'on désire.

# **Configuration**

### **Documentation**

Site officiel : <http://awstats.sourceforge.net/>

### **Fichiers de configuration**

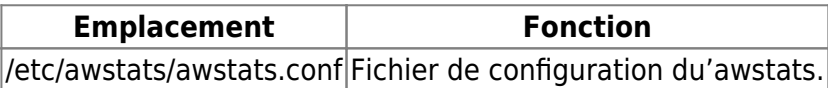

#### **Awstats.conf**

Ajouter les informations suivantes ou modifier les valeurs par défaut.

SiteDomain="localhost" HostAliases="localhost" DirData="/var/lib/awstats" DirCgi="/cgi-bin" DirIcons="/awstats/icons" AllowToUpdateStatsFromBrowser=1 AllowFullYearView=3 EnableLockForUpdate=0 KeepBackupOfHistoricFiles=0 SkipHosts="" Expires=0 FirstDayOfWeek=1

Créer le dossier dans /var/lib/awstats.

mkdir /var/lib/awstats

Retourner sur l'interface d'administration. Awstats doit être accessible. Il faut attendre un moment avant d'avoir les premières statistiques.

From: <https://wiki.ouieuhtoutca.eu/> - **kilsufi de noter**

Permanent link: **<https://wiki.ouieuhtoutca.eu/awstats>**

Last update: **2021/01/21 21:42**

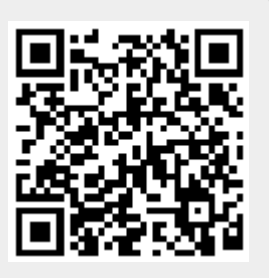